# EMC2 Introduction à

## Ouverture de EMC2

*(taper emc2)*

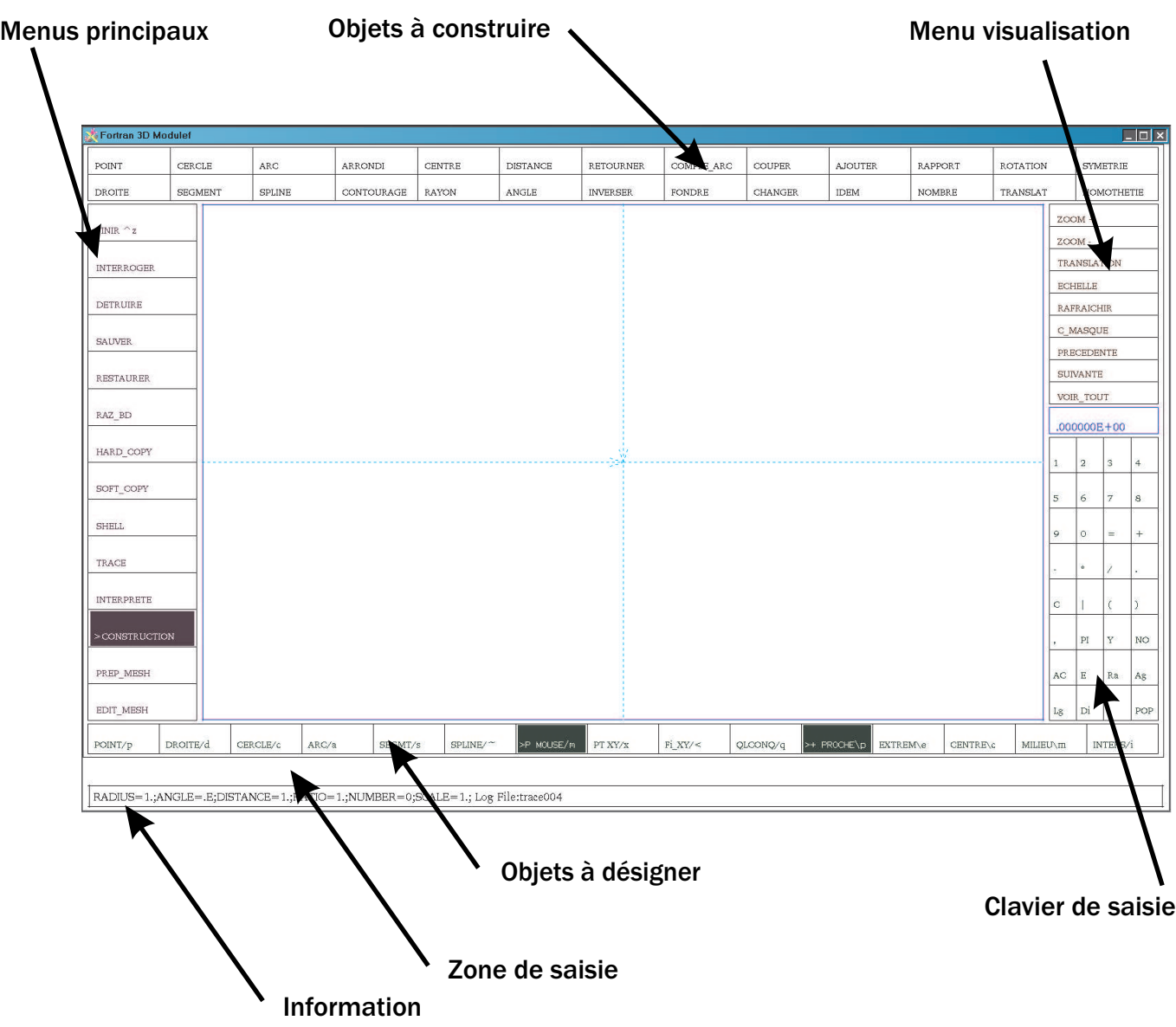

On doit suivre 4 grandes étapes dans la fabrication d'un maillage par emc2 :

- Construction : définition des objets géométriques (points, segments, arcs, ...)

- Prep-Mesh : définition des points de construction du maillage (essentiellement des points des bords)

- Edit Mesh : génération du maillage, définition des références de sous-domaine, des bords, ..., Régularisation et optimisation de la numérotation du maillage

- Sauver : sauvegarder le maillage sous forme amdba (format texte) ou nopo (format binaire). On

Convention :

C\_H : click bandeau haut, C\_M : click menu droit, C\_B : click bandeau bas, R : touche entrée; C\_ob*jet* : click sur un objet en majuscule : commande emc2, en italique : texte saisi au clavier

### **Construction** *(de points, de segments, d'arcs, ...)*

Construction d'un carré de coté 2

C\_H POINT ; C\_B PT\_XY ; 1 R; 1 R; -1 R; 1 R; -1 R ; -1 R; 1 R; -1 R; C\_H SEGMENT; C\_B POINT ; C\_*point1 ;* C\_*point2 ; C\_point2 ; C\_point3 ; C\_point3; C\_point4 ; C\_point4 ; C\_point1;*

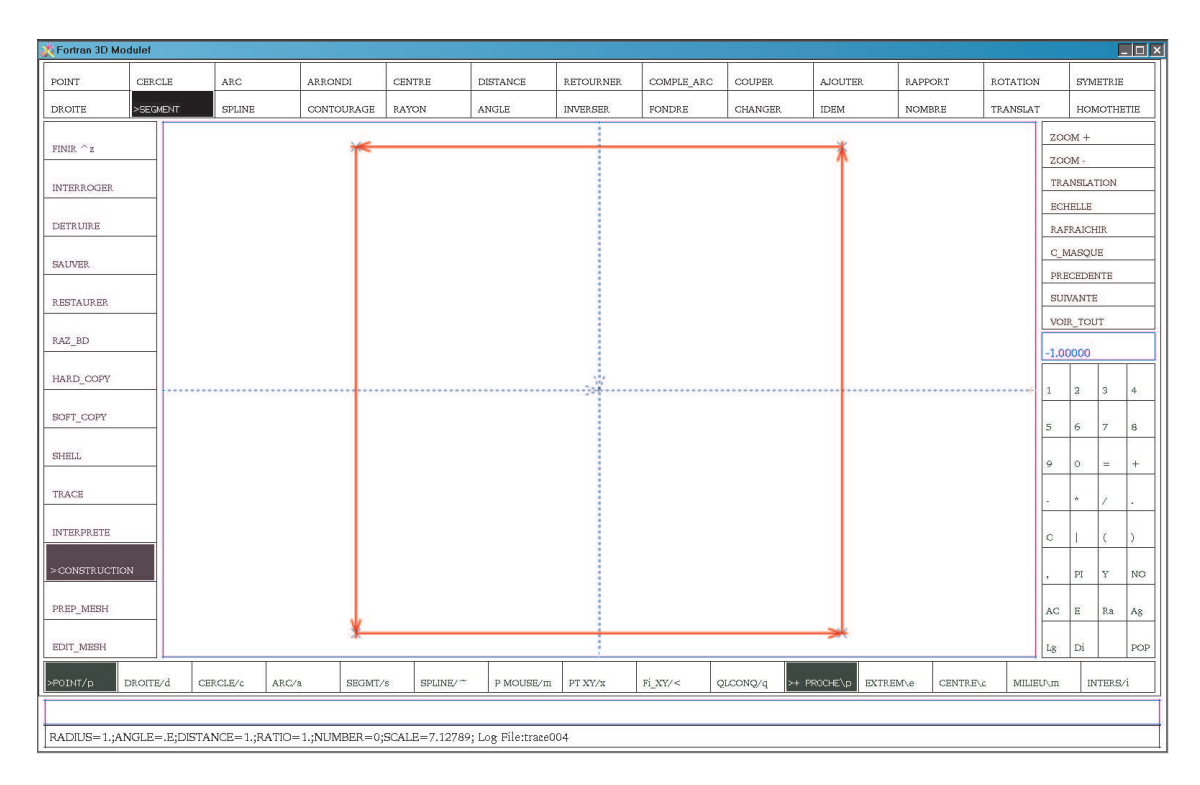

#### Construction d'un arc complet de rayon 1, de centre (0,0)

C\_H POINT ; C\_B PT\_XY ; 0 R; 0 R; C\_H ARC; C\_H CENTRE ; C\_B POINT ; C\_point0 ; C\_H RAYON ; 0,5 R

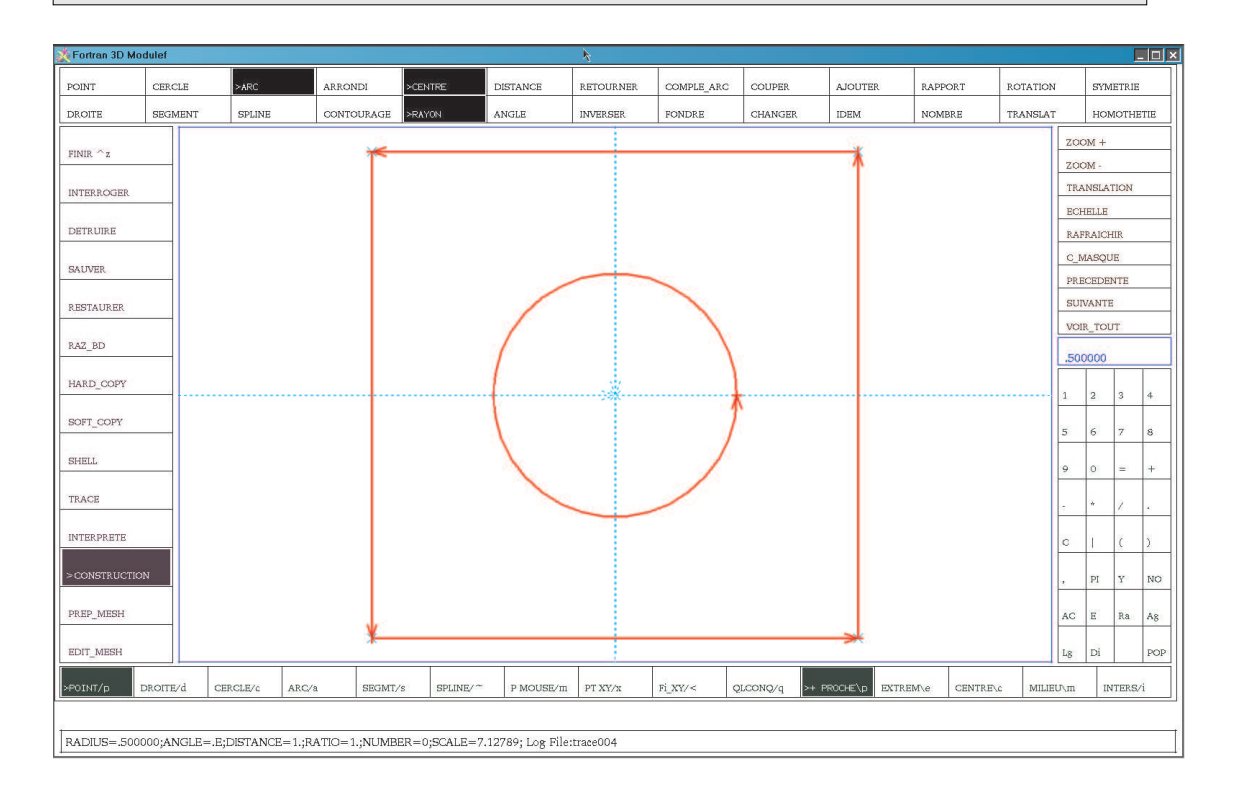

Remarques :

- si une opération échoue, le plus simple est de recommencer complètement la séquence

- si on a construit un mauvais objet, on peu le détruire en passant en mode destruction (C M DETRUIRE) et en cliquant sur l'objet à détruire. Attention, sortez du mode DETRUIRE en cliquant sur le mode construction (C\_M CONSTRUCTION).

- C\_M RAZ\_BD réinitialise tout

## Prep\_Mesh *(C\_M PREP-MESH)*

11 points de maillage par côté du carré

C\_B NB\_INTERVALL; 10 R ; C\_B\_SEGMENT; C\_se*gment1* ; C\_se*gment2* ; C\_ ; C\_ *segment3 segment4*

21 points de maillage sur l'arc

C\_B NB\_INTERVALL; 20 R ; C\_B\_ARC; C\_*arc*

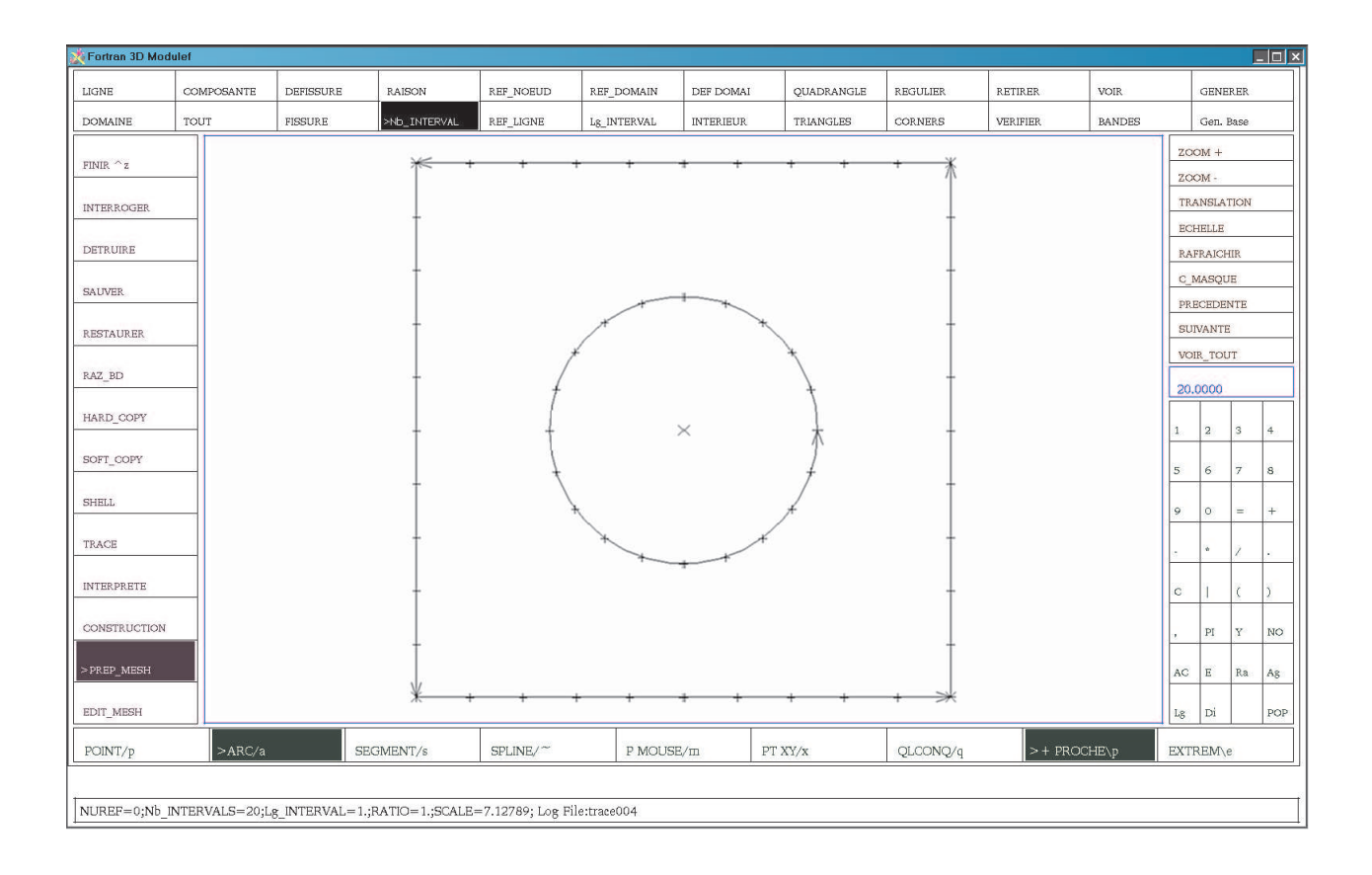

A ce stade, on pourrait définir des n° de références mais il est aussi simple de le faire à l'étape suivante

## **MAILLAGE** *(de points, de segments, d'arcs, ...)*

#### Génération du maillage

#### C M PREP MESH; R ; R ;R ;R ;

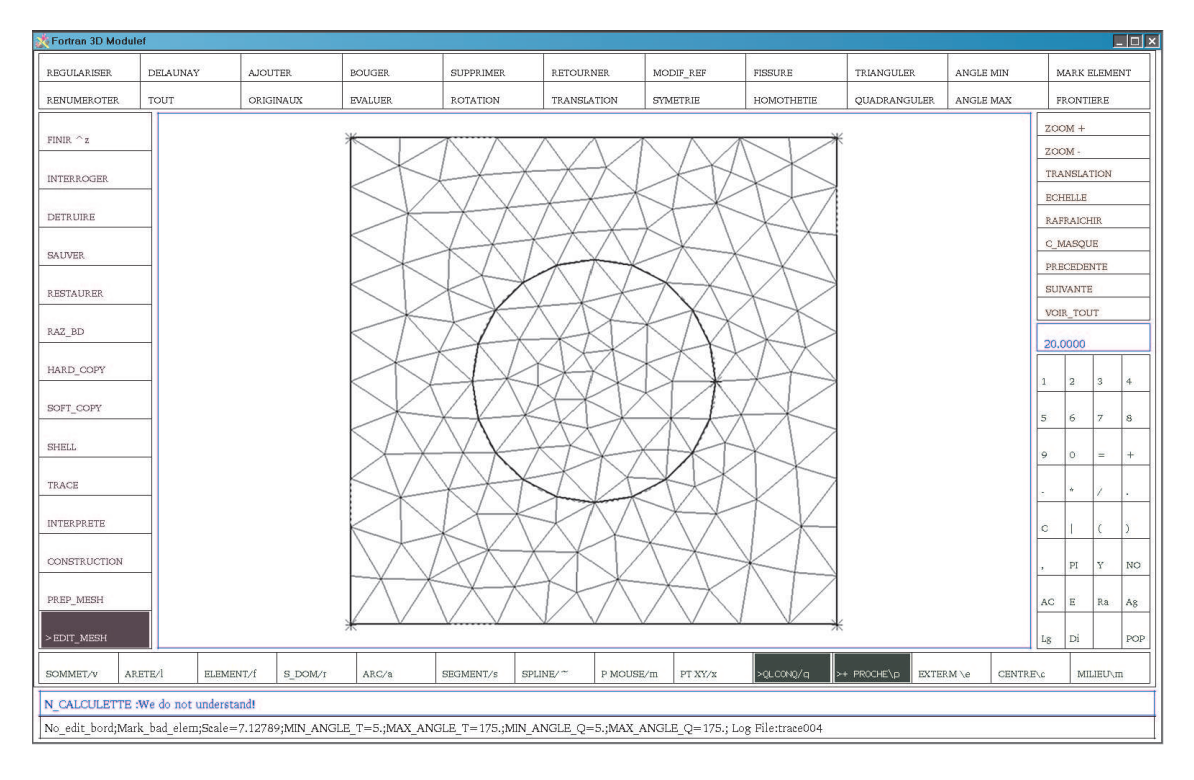

#### Suppression du maillage intérieur au cercle

#### C\_H SUPPRIMER; C\_B S\_DOM; C\_disque

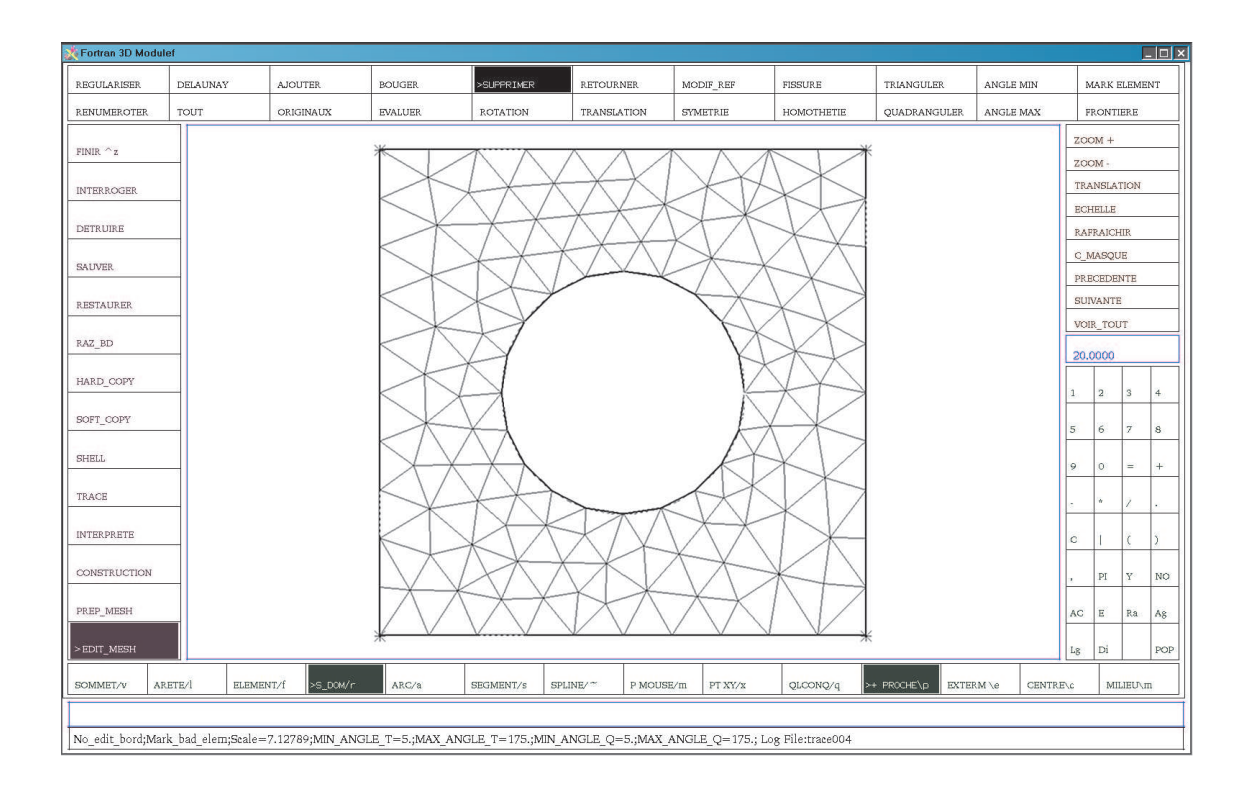

#### C\_H MODIF\_REF; 1 ; R ; C\_*maillage*

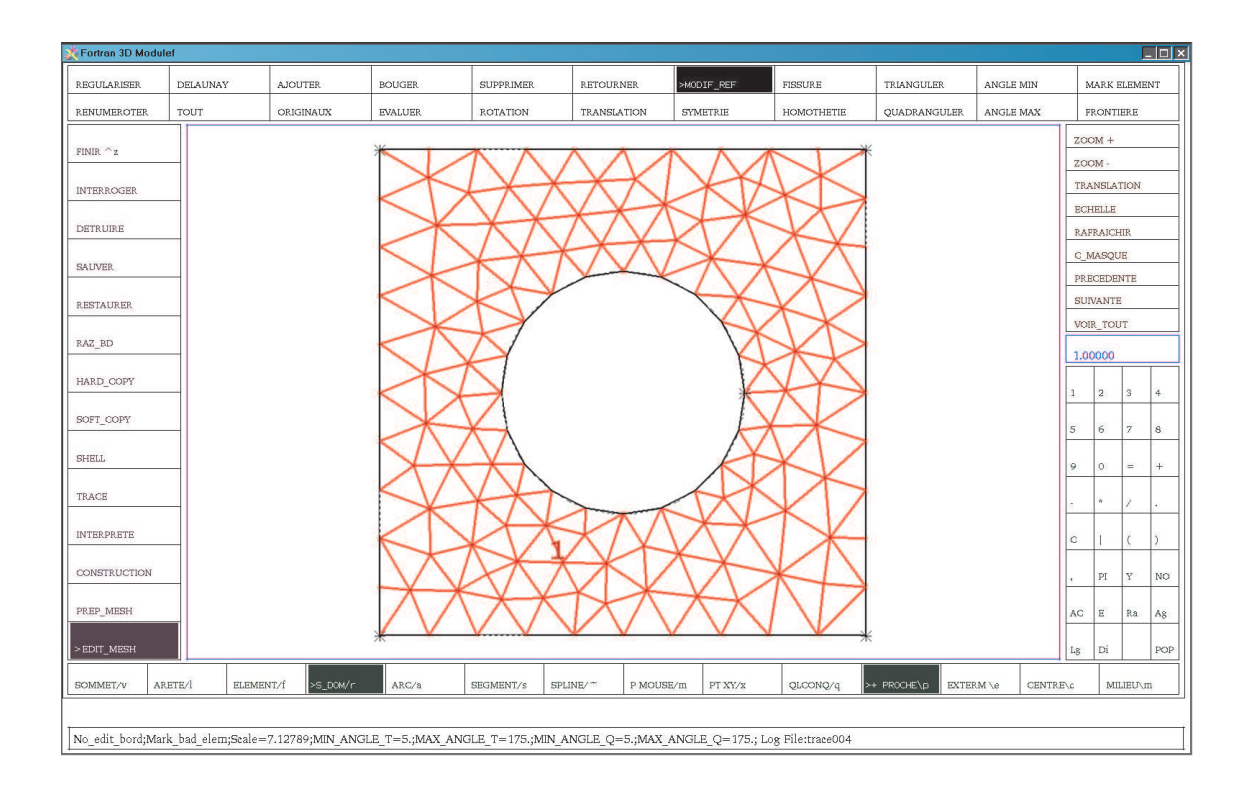

Référence de domaine linéique : bord du carré 2, arc 3

C\_H MODIF\_REF; 2 ; R ; C\_B SEGMENT; C\_segment1; C\_segment2; C\_segment3; C\_segment4  $C$  H MODIF\_REF; 3 ; R ; C\_B ARC; C\_arc

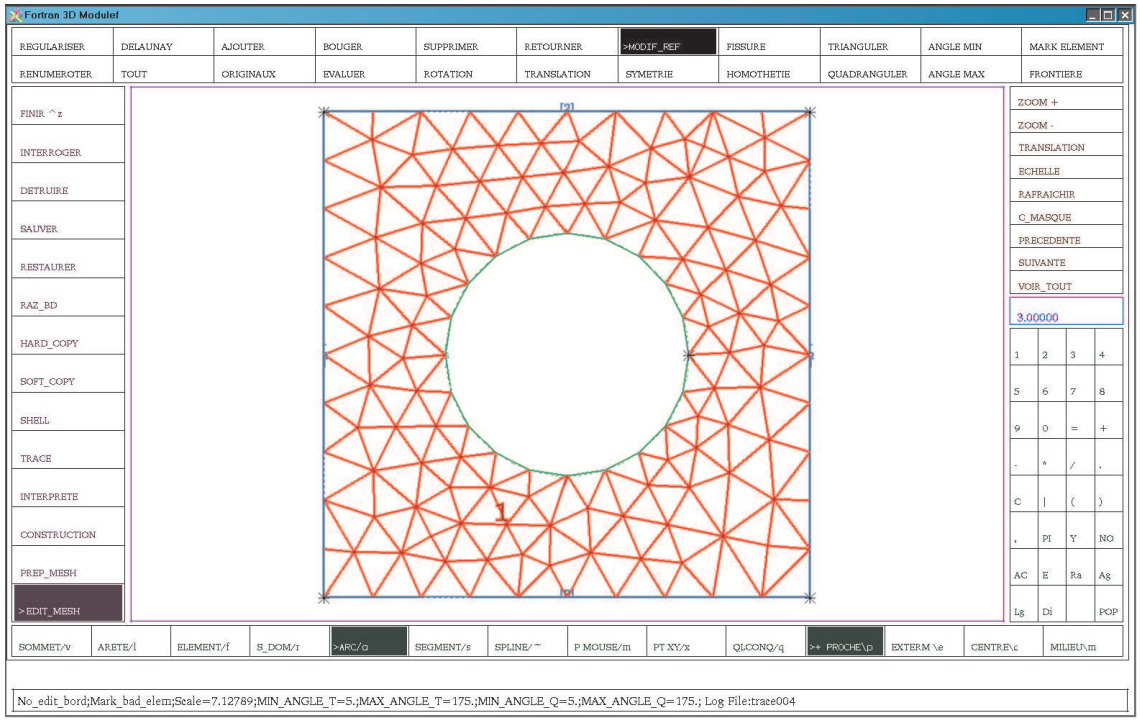

Sauvegarder et Terminer

C\_H RENUMEROTER; C\_M SAUVER; amdba ; R; essai ; R C\_M FINIR;

Amdba est un format texte, on peut également sauver en nopo (format binaire) ou encore d'autre format, suivant ce que l'on veut faire du maillage.

Format amdba

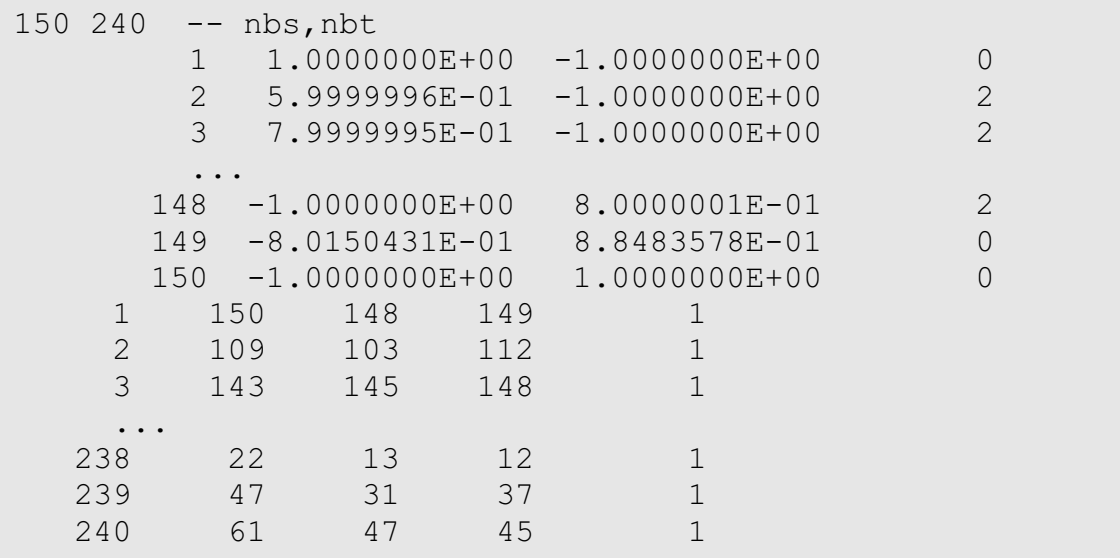

Remarque : on peut recharger le fichier de maillage essai.amdba :

C\_M EDIT\_MESH; C\_M RESTAURER;amdba ; R; essai; R

mais attention, on perd les objets géométriques segment et arc que l'on avait construit initialement. C'est pourquoi, il faut mieux également sauver au niveau de PREP\_MESH :

C\_M PREP\_MESH ; C\_M SAVE ; essai; R

et pour restaurer la géométrie :

C\_M PREP\_MESH ; C\_M RESTAURER ; essai; R